# **KLIK**

## **Opgave titel**

# **(Auto 10) Tag stilling til nye og ændrede brevskabeloner og foretag evt. tilpasning** #110346

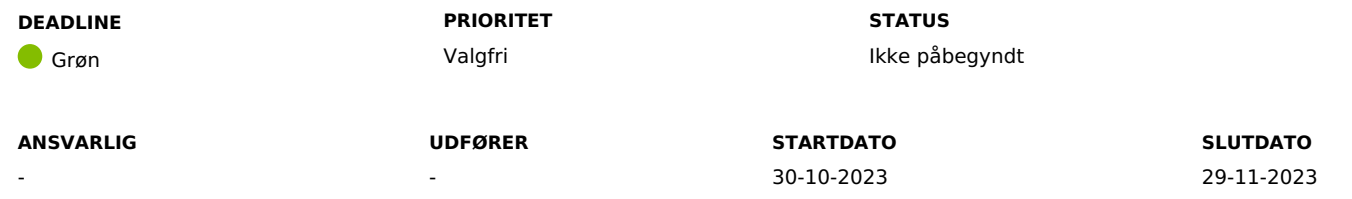

# **MÅL**

Målet er, at I får taget stilling til nye og eksisterende breve og får foretaget evt. tilpasninger.

# **BESKRIVELSE**

Ifm. release 4.0.0 bliver der foretaget ændringer til eksisterende og tilføjet nye brevskabeloner, for at understøtte behandlingen af personligt tillæg og udvidet helbredstillæg. Derudover bliver der tilføjet flettespørgsmål, som bruges ifm. brevene.

#### **Nye brevskabeloner**

For de nye brevskabeloner, skal du verificere, at brevskabelonerne lever op til jeres kommunale retningslinjer. Hvis du ønsker at foretage ændringer, så kan du gøre det ved at overskrive brevskabelonen.

**Du skal være opmærksom på,** at hvis I foretager ændringer til brevskabelonerne, er det jeres ansvar, at sikre, at brevskabelonerne fortsat følger retningslinjerne for tilgængelighed (WCAG 2.1 AA).

De nye brevskabeloner der bliver tilføjet ifm. releasen er:

Afslagsbrev - Udvidet helbredstillæg – kommunal vurdering: Sendes ifm. afslag af udvidet helbredstillægssager hvor sagsbehandler har vurderet, at borger ikke er berettiget

- Agterskrivelse Personligt tillæg: Sendes ifm. processen "Opret bevilling" af personligt tillæg
- Manglerbrev Personligt tillæg: Sendes ifm. manglende oplysninger for personligt tillæg
- Manglerbrev Udvidet helbredstillæg: Sendes ifm. udvidet helbredstillæg hvor sagsbehandler vurderer, at der mangler oplysninger fra borgeren
- Ophørsbrev Personligt tillæg: Sendes ifm. ophør af en bevilling af personligt tillæg
- Orienteringsbrev: Orienteringsbrevet bruges primært ifm. udvidet helbredstillæg, men kan også benyttes ved andre sagstyper. Det kan f.eks. være en orientering til borger om, at borgers tandlæges behandlingsoverslag, er sendt til kommunens egen tandlægekonsulent
- Partshøringsbrev: Bruges ifm. partshøringer af borgere
- Revurdering Personligt tillæg: Sendes ifm. processen "Opret revurdering"

#### **Eksisterende brevskabeloner**

For de eksisterende brevskabeloner, hvor der foretages ændringer, skal du afklare, om Ihar overskrevet skabelonerne eller ej.

Har I overskrevet skabelonerne, skal du tage stilling til, om I ønsker at fjerne jeres overskrivning og evt. overskrive brevskabelonen igen, for at oprette jeres egen variant af den opdaterede brevskabelon.

Har I ikke overskrevet brevskabelonen, skal du verificere, at brevskabelonerne lever op til jeres kommunale retningslinjer. Hvis du ønsker at foretage ændringer, så kan du gøre det ved at overskrive brevskabelonen.

**Du skal være opmærksom på,** at hvis du foretager ændringer til brevskabelonerne, er det jeres ansvar, at sikre, at brevskabelonerne fortsat følger retningslinjerne for tilgængelighed (WCAG 2.1 AA).

De eksisterende brevskabeloner der bliver foretaget ændringer til ifm. releasen er:

- Afslagsbrev Personligt tillæg: Brevet er blevet opdateret til at inkludere forskellige afslagsårsager, som flettes ind i brevet på baggrund af sagsbehandlers angivelse i sagsbehandlingen
- Bevillingsbrev (Personligt tillæg): Brevet har fået omfattende ændringer, der er ikke meget tekst fra det gamle brev der bliver genbrugt. Herunder tilføjelser af flettespørgsmål som erstatter de gamle manuelle felter, hvori sagsbehandler angiver hvad borger er blevet bevilget

Bevillingsbrev (Udvidet helbredstillæg): Bevillingsbrevet for Udvidet helbredstillæg indeholder den nye beregning, som sagsbehandler kan lave i forbindelse med oprettelse af det udvidede helbredstillæg.

#### **METODE OG FREMGANGSMÅDE**

or at løse opgaven skal du gøre følgende:

- 1. Identificér den KP-systemadministrator, som skal løse opgaven og sæt evt. denne som udførende for KLIK-opgaven
- 2. Navigér til fanen "Systemadministration"
- 3. Vælg systemparameteren "Brevskabeloner"
- 4. Fremsøg en brevskabelon. Du kan kopiere nedenstående nøgle, for let at fremsøge brevskabelonen
	- 1. AFSLAG\_PERSONLIGT\_TILLAEG
	- 2. BEVILLING PERSONLIGT TILLAEG
	- 3. AFSLAG\_UDVIDET\_HELBRED\_SUBJEKTIV
	- 4. AGTERSKRIVELSE\_PERSONLIGT\_TILLAEG
	- 5. BEVILLING\_UDVIDET\_HELBRED
	- 6. MANGLERBREV\_PERSONLIGT\_TILLAEG
	- 7. MANGLERBREV\_UDVIDET\_HELBREDSTILLAEG\_MANUEL
- 8. OPHOERSBREV\_PERSONLIGT\_TILLAEG
- 9. ORIENTERING
- 10. PARTSHOERING
- 11. REVURDERING\_PERSONLIGT\_TILLAEG
- 5. Når du har fundet brevskabelonen, kan du se under "Handlinger", om der er foretaget lokale overskrivninger.
	- 1. Hvis I ikke har foretaget lokale overskrivninger, så vil du kun have valgmulighederne "Vis" og "Overskriv" under kolonnen "Handlinger"
		- 1. Tryk på "Vis fil" under kolonnen "Skabelonfil", for at få vist brevet
			- 1. Hvis brevet ikke lever op til jeres kommunale retningslinjer, kan du trykke på "Overskriv", og derefter foretage jeres kommunale tilpasninger til brevet
		- 2. Hvis I har foretaget lokale overskrivninger, så vil du have mulighederne "Vis", "Rediger overskrivning" og "Slet overskrivning" i kolonnen "Handlinger"
			- 1. Hvis I har foretaget en lokal overskrivning, så kan du vælge "Vis" under handlinger, for at se historikken for brevskabelonen. I historikken kan du trykke på "Vis fil" for henholdsvis den nye brevskabelon og jeres lokale overskrivning, og på den måde kan du vurdere, om I ønsker at fastholde overskrivningen. Ønsker I ikke at fastholde overskrivningen, skal du vælge "Slet overskrivning" under handlinger. Herefter kan du evt. overskrive den nye skabelon igen, hvis I ønsker det.
		- 3. Gentag trinene for hvert af ovenstående brevskabeloner

Når du har gennemgået alle brevskabelonerne, og foretaget evt. tilpasninger, kan du markere opgaven som fuldført

#### **RESULTAT**

Resultatet er, at I har taget stilling til nye og eksisterende brevskabeloner, og får foretaget eventuelle tilpasninger.

#### **ANBEFALET UDFØRER**

Faglig leder

**ANBEFALET ANSVARLIG**

**KVALITETSKRITERIER**

**HISTORIK**

**INTERNE NOTER**

#### **FORUDSÆTNINGER**

-

# **OPGAVEN ER TÆT RELATERET TIL**

-

**PROJEKT** KP videreudvikling **FASE** It-miljø og infrastruktur **TEMA** Organisering og arbejdsgange **KOMMUNE** Korsbæk Kommune

## **EKSTERNE BILAG**

-

# **TILFØJEDE FILER**

Ingen vedhæftede filer

# **BESKEDER**

# **KOMBIT - Podio Automations**

2023-08-04 13:06:46

Kære kommuner, Der er nu kommet en beskrivelse til denne KLIK-opgave. Bemærk, at vi har flyttet startdatoen til releasedatoen. Rigtig god weekend. Mvh Sofus